# Using Arduino & LabView for Teaching MEMS Devices

**Andrew G. Bell**

**July 28, 2016**

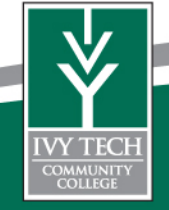

Ivy Tech Community College is Indiana's largest public postsecondary institution and the nation's largest singly accredited statewide community college system. Ivy Tech serves nearly 200,000 students annually and has campuses throughout Indiana.

We offer Associates of Science degrees in:

Electrical Engineering Technology Mechanical Engineering Technology Engineering Technology Pre- Engineering Nanotechnology Design Technology

over 40 degree programs

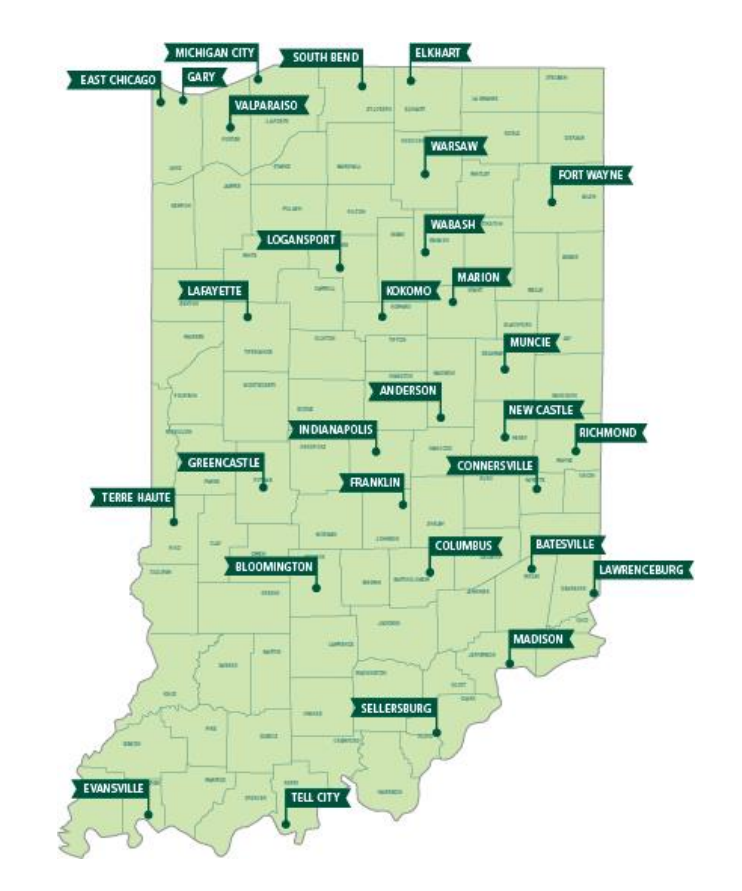

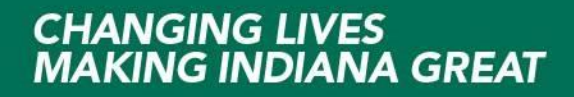

So what is an Arduino?

Arduino is a inexpensive Microcontroller CCA that interface to your PC via USB

They typically cost  $\sim$  20 to 25 and are available many places online

Software to program them is free, open source. <https://www.arduino.cc/>

Arduino Uno (and other models) have daughter boards call "shields" that you can stack

Shield include Motor Drives, Prototype boards, Displays, etc.

Arduino microcontrollers have become very popular with hobbyist, students and colleges.

<http://www.jameco.com/> <https://www.adafruit.com/> [http://www.elexp.com](http://www.elexp.com/)

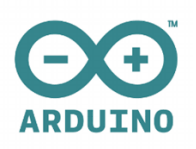

### Arduino Uno Rev3 is a 8-bit microcontroller board based on the ATmega328P,

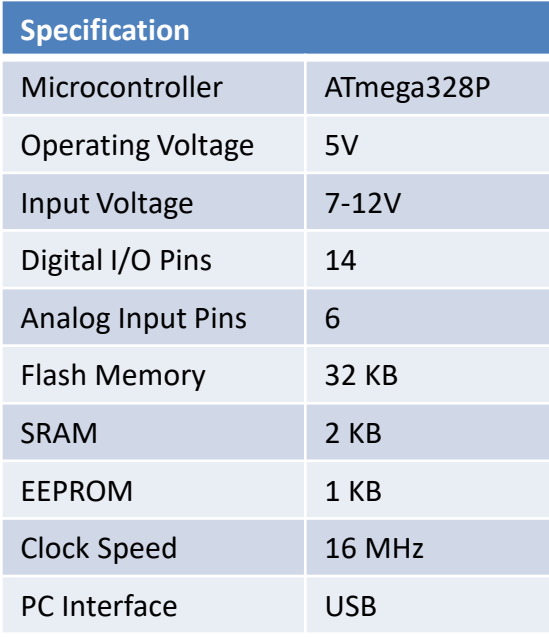

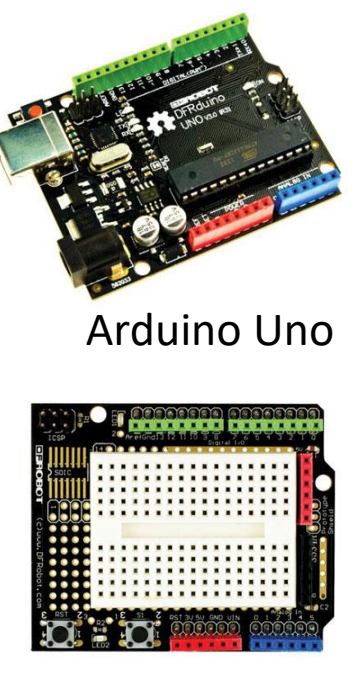

Prototype Shield

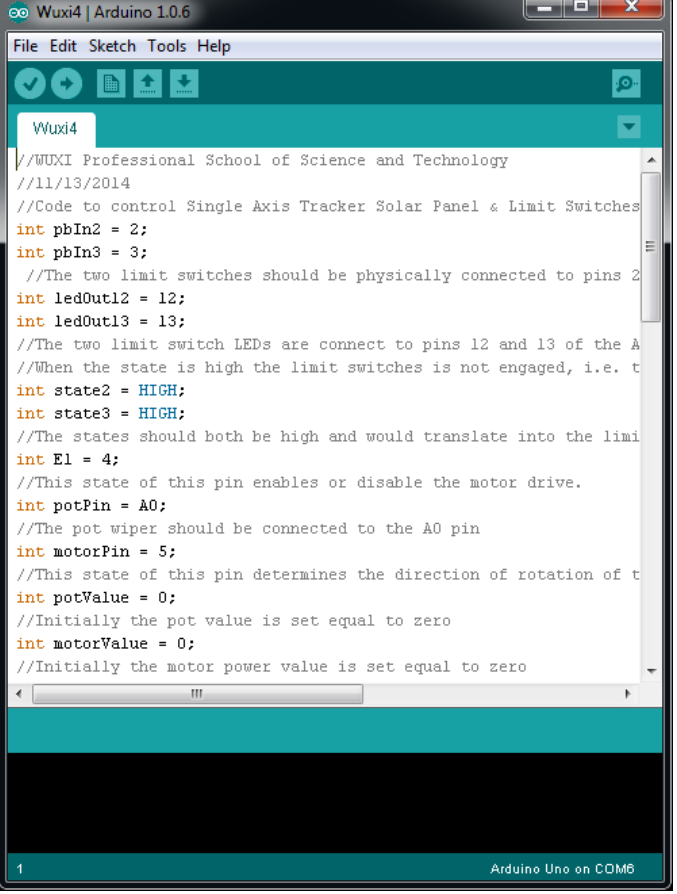

<https://www.arduino.cc/en/Main/ArduinoBoardUno>

LabView is a graphical programing language made by National Instruments (NI) <http://www.ni.com/labview/>

Designers can use LabView to build custom compiled software.

LabView training has three basic level: LabView Core 1, 2 and 3

LabView can be used for control, data acquisition and displaying results using custom

LabView can interface with other NI software and hardware products use in both educational and industry

LabView can also be used with microcontrollers like the Arduino Uno

Support for this is now provided by MakerHub @<https://www.labviewmakerhub.com/>

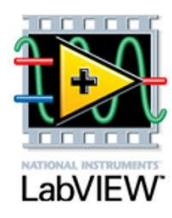

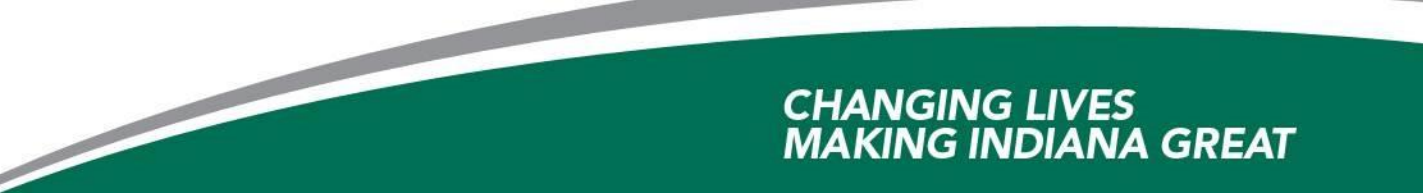

#### **What is LabView?**

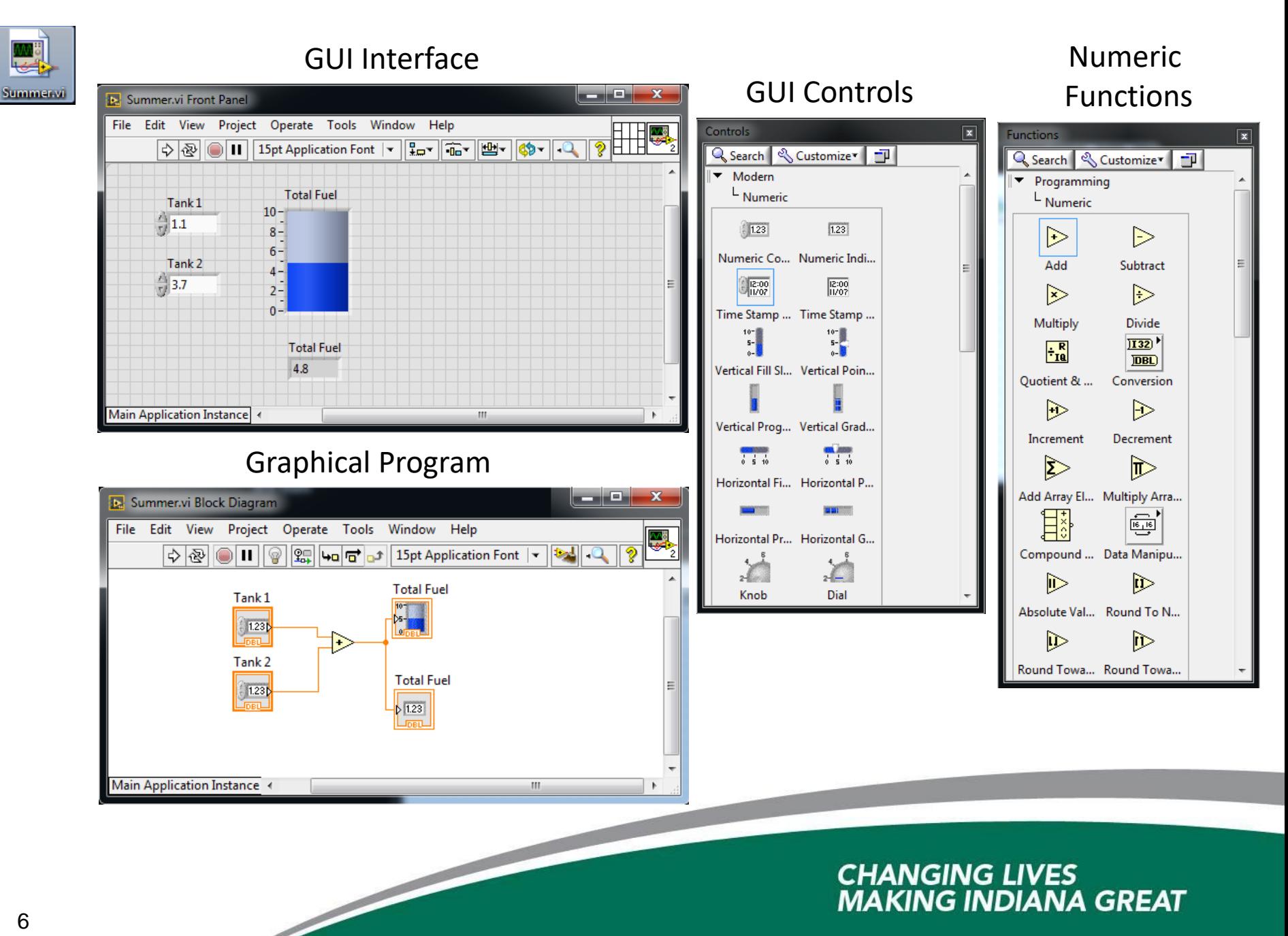

MEMS stands for MicroElectroMechanicalSystems

MEMS from my perspective are sensors: pressure, accelerometer, gyroscope, etc.

They also include actuators and transducers

MEMS are microscopic devices that contain both electronics and mechanical parts

They translate physical, environmental phenomena into electrical signals

They are manufactures using the same types of ways that semiconductor devices are made: photolithography, etching, deposition, lift-off

MEMS are used in automotive, defense, biomedical, etc.

MEMS devices are based on the same type of electrical and mechanical principles as can be found in the macro world.

[http://www.scme-nm.org](http://www.scme-nm.org/)

Ivy Tech started its associating with SCME in the Fall of 2012 and has been a Co-PI on Southwest Center for Microsystem Education (SCME) NSF ATE Grant.

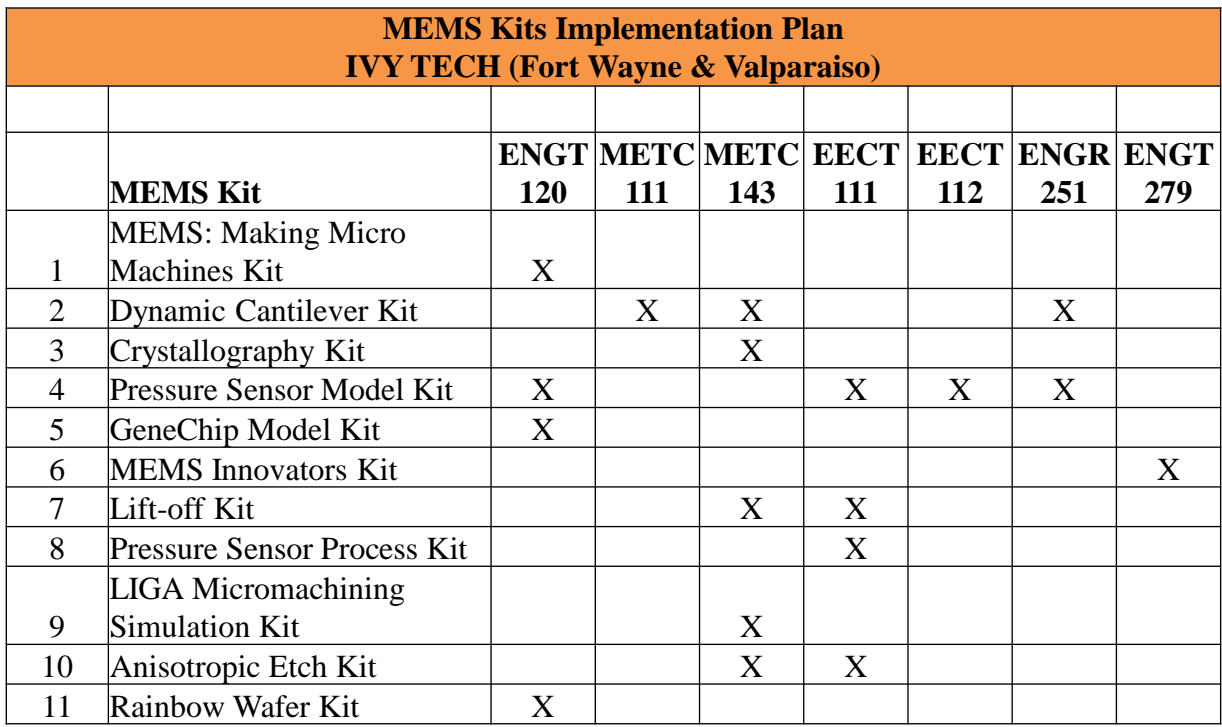

<u>the community of the community of the community of the community of the community of the community of the community of the community of the community of the community of the community of the community of the community of </u>

The scope of our effort was to integrate the SCME material into some of our engineering programs courses

Ivy Tech started its associating with SCME in the Fall of 2012 and has been a Co-PI on Southwest Center for Microsystem Education (SCME) NSF ATE Grant.

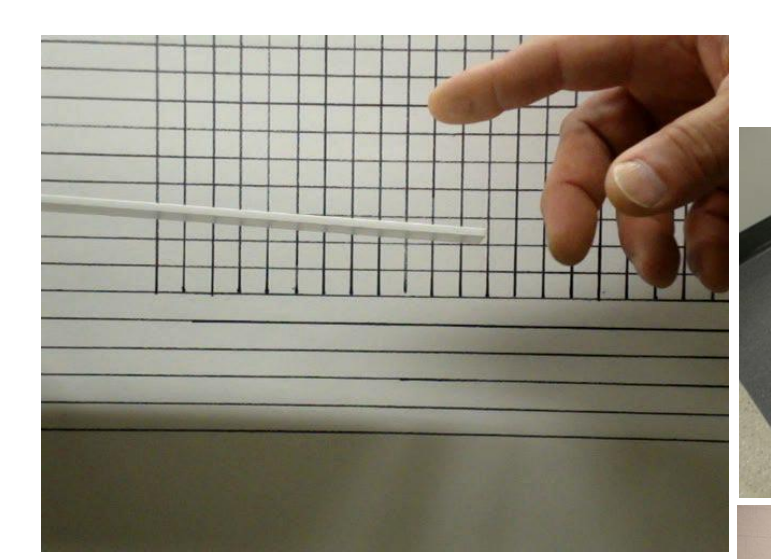

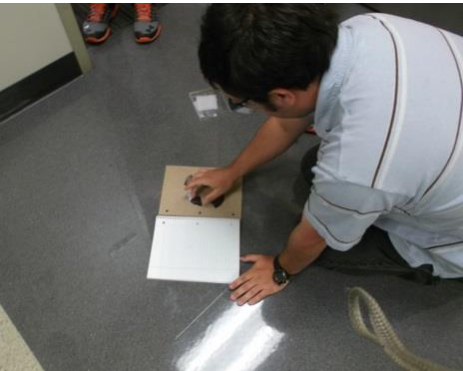

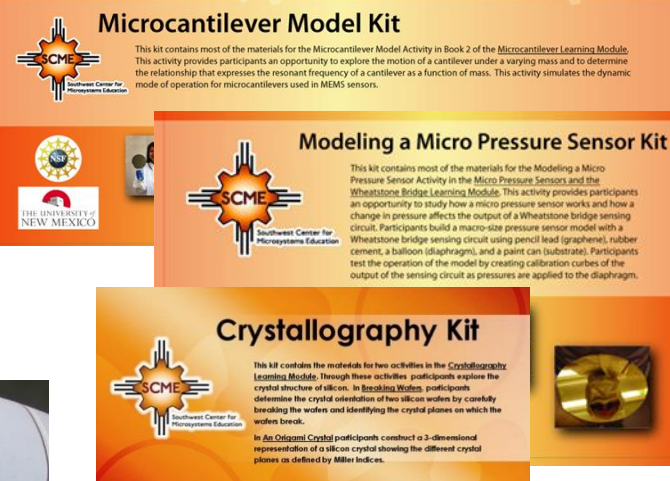

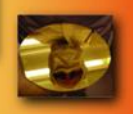

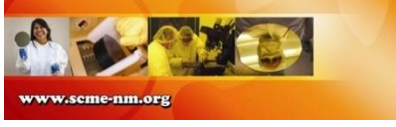

In Fort Wayne we have used three basic kits:

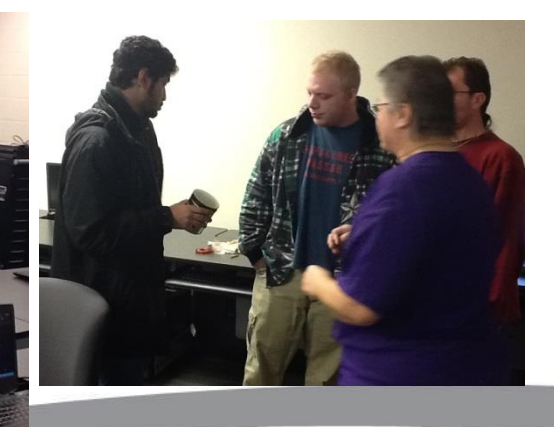

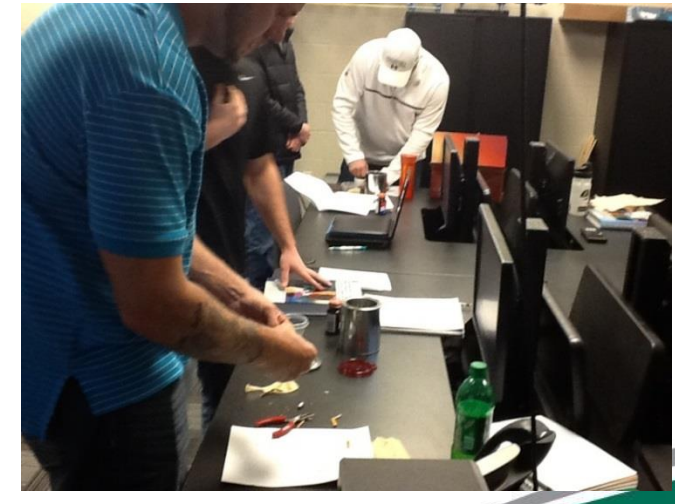

**Our Project - Using Arduino & LabView for Teaching MEMS Devices**

In 2014 we decided to develop supplemental data acquisition electronics for two of the kits.

### *Reasons*

- $I^{\bullet}_{\text{data}}$ To improve on data collection of the experiments
- Add more "electronics" to the kit material **Marinese**

*Approach*

Use LabView and Arduino micro-controllers

*Reasons*

**EX** Knowledge of LabView can help students get a job

Arduinos are cheap, popular and very flexible  $\sum_{\text{N} \in \mathcal{N}}$ 

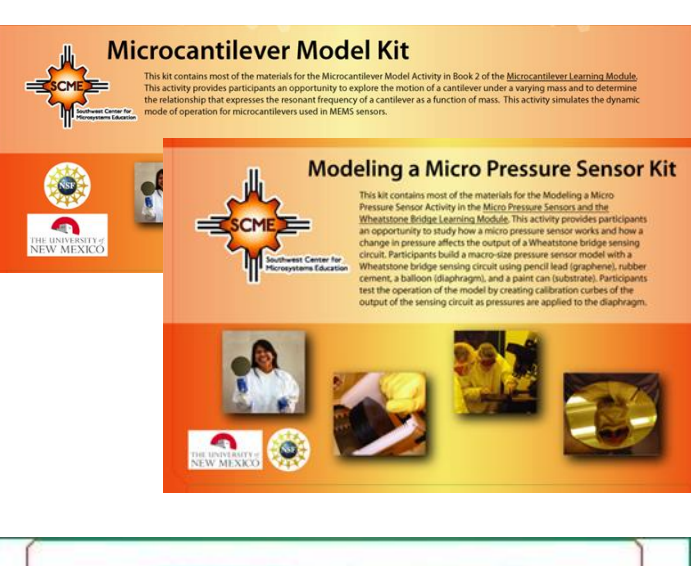

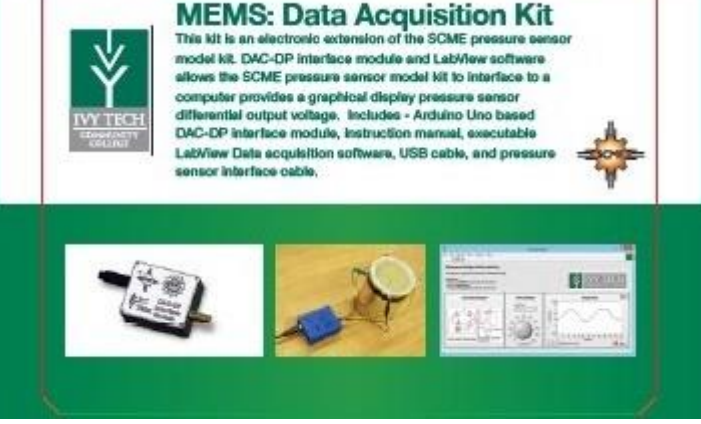

Use Discovery Based Learning Approach

1.) Give students general idea and requirements for design 2.) Provide students with resources to design, build and test 3.) Provide feedback as needed but don't micromanage 4.) Allow students time to learn, fail and succeed 5.) Provide positive feedback and recognition

6.) Step back and let them learn …

TWY DAG.DP

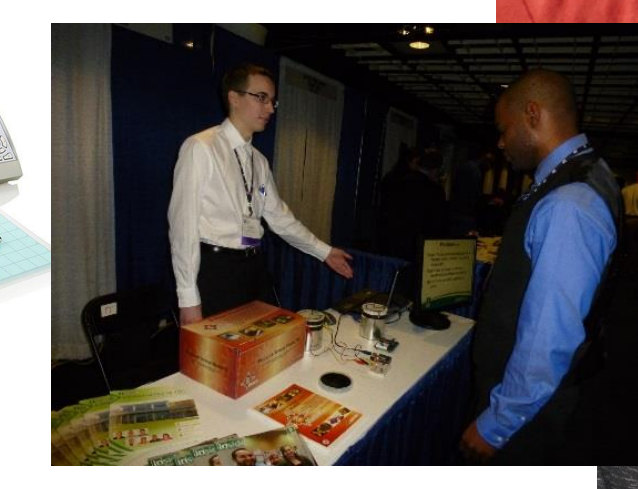

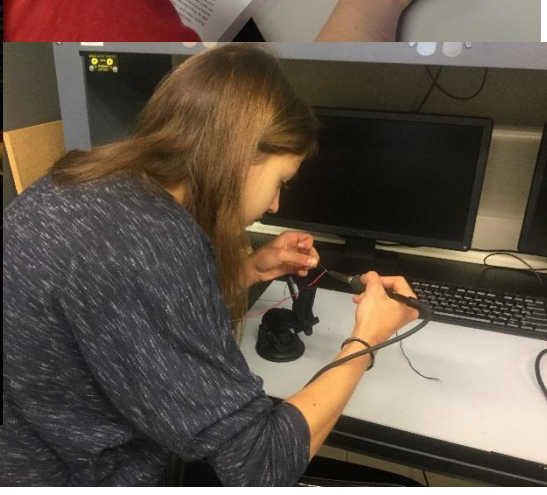

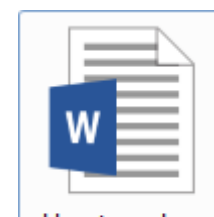

**ATTERYL** 

How to make a strain gauge.docx

#### **Our Results - Using Arduino & LabView for Teaching MEMS Devices**

<u>the contract of the contract of the contract of the contract of the contract of the contract of the contract of the contract of the contract of the contract of the contract of the contract of the contract of the contract </u>

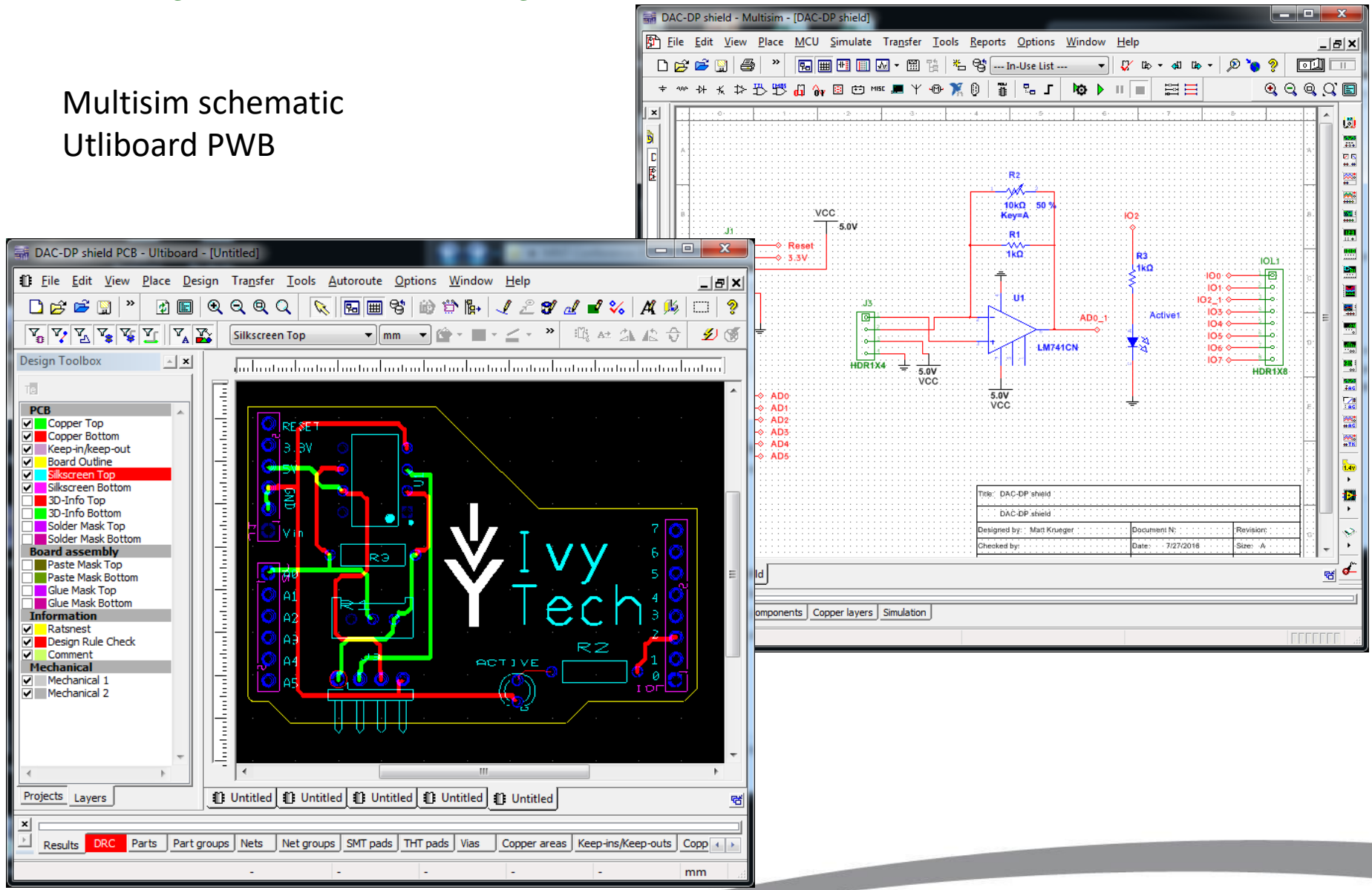

The new DAC-DP Kit for Pressure Sensor Kit

Includes - Arduino Uno based DAC-DP interface module, instruction manual, Executable LabView Data acquisition software, USB cable, and pressure sensor interface cable.

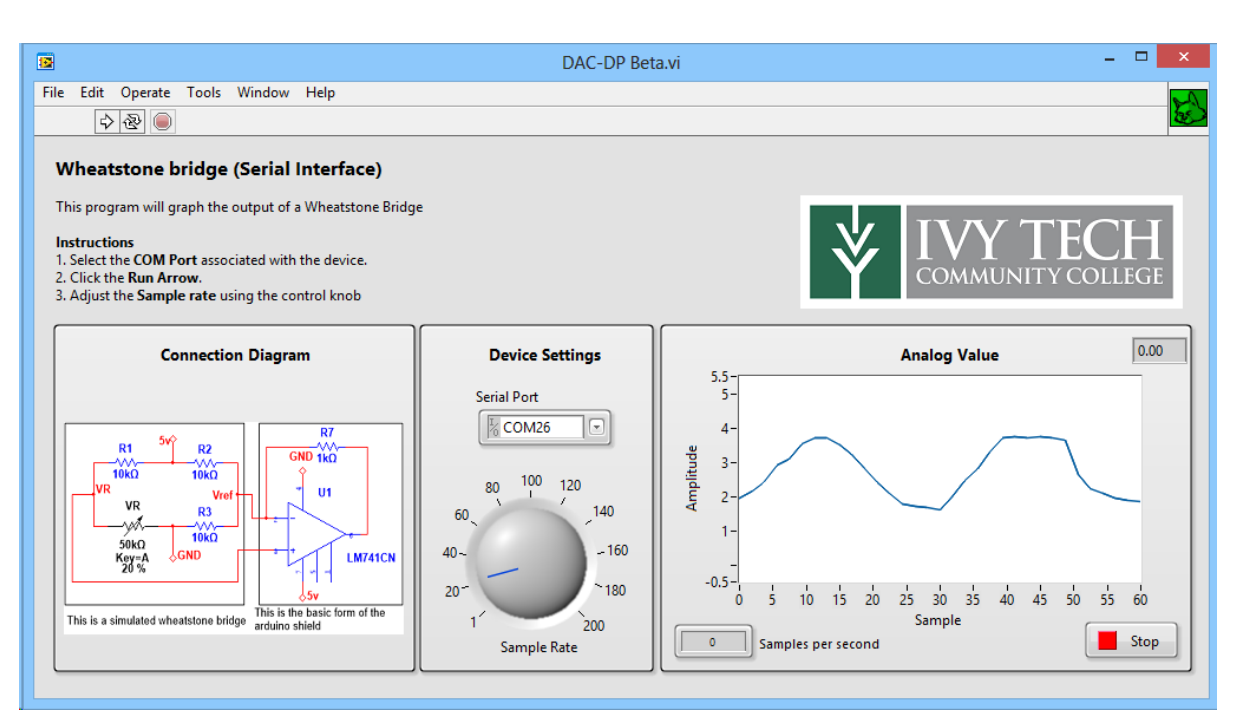

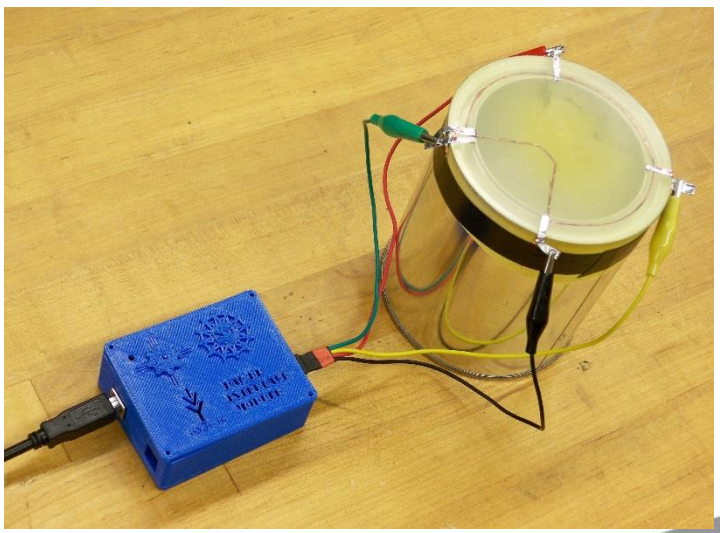

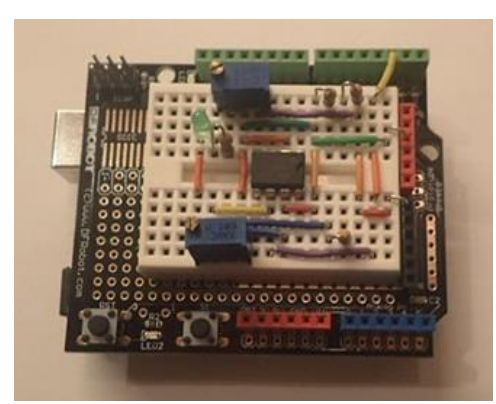

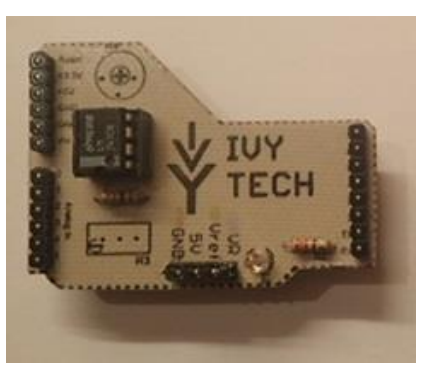

**Results**

The new DAC-DP Kit for Cantilever Kit

Includes - Arduino Uno based DAC-DP interface module, instruction manual, executable LabView Data acquisition software, USB cable, and Cantilever beam Strain gauge interface – Discovered "How to make a Strain Gauge"

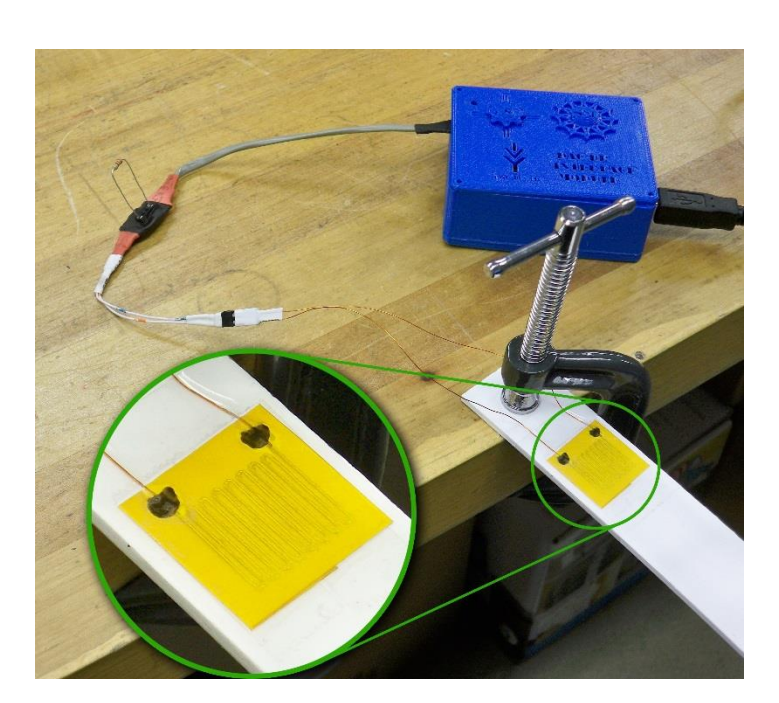

<u>the contract of the contract of the contract of the contract of the contract of the contract of the contract of the contract of the contract of the contract of the contract of the contract of the contract of the contract </u>

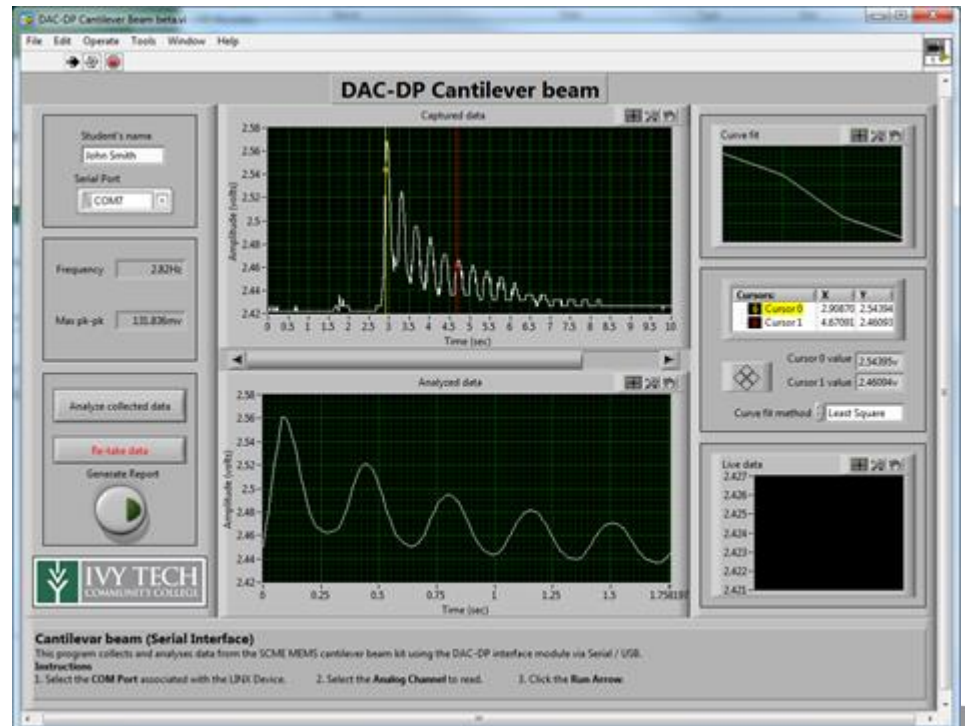

New Variable Capacitor design Can use same code as Cantilever LabView code Based on common 555 Timer design

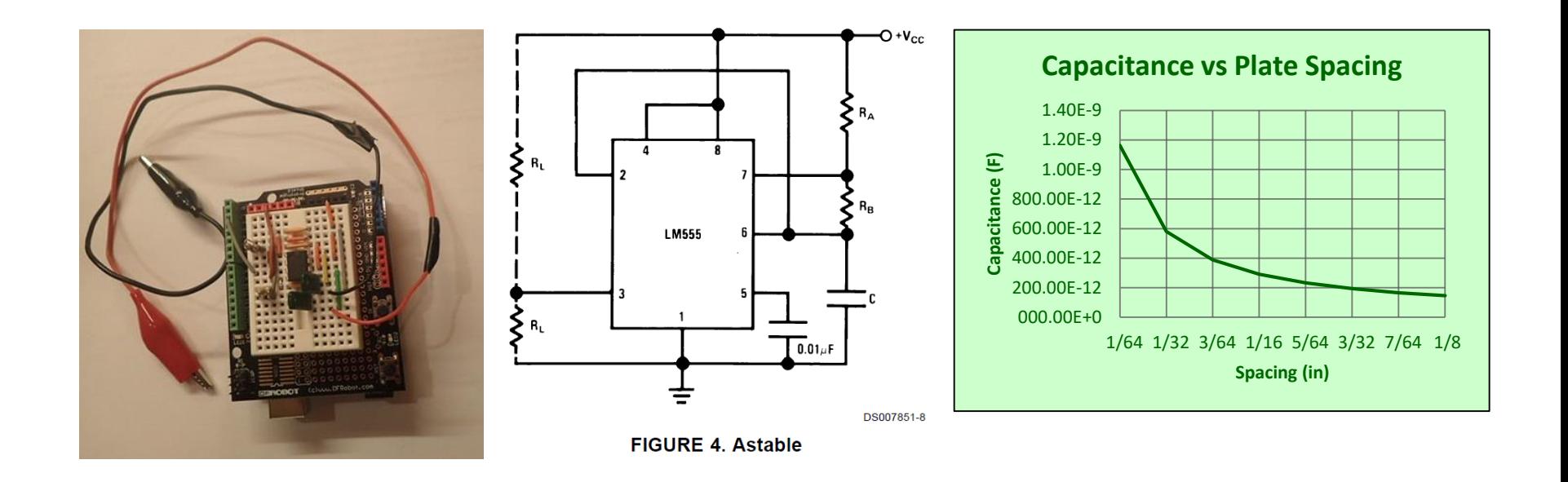

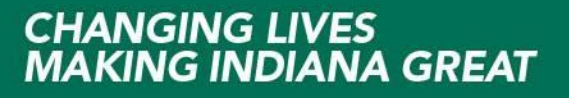

New Variable Inductor design Want to use same code as Cantilever LabView code Could be based on oscillator design Could be based on LCR design Could be based on DC-DC converter design

<http://langster1980.blogspot.com/2013/07/arduino-lc-meter-shield.html> <https://forum.arduino.cc/index.php?topic=80357.0> <http://mchp.blogspot.com/2014/11/arduino-rclf-meter.html> <http://hackaday.com/2011/07/24/using-an-arduino-to-measure-inductance/> <https://reibot.org/2011/07/19/measuring-inductance/>

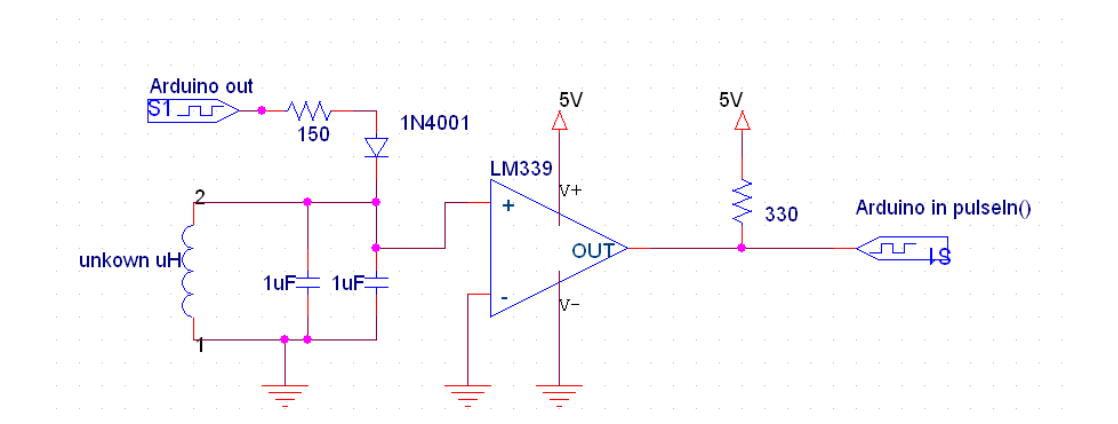

**The future**

Building more electronic kits based on Arduino and LabView

Developing three new MEMS course to focus on "how to use MEMS devices" with electronics

Continue to use discovery based learning

<http://www.scme-nm.org/> <http://www.ivytech-mems.org/>

Andy Bell Department Chair – Engineering Ivy Tech Community College – Northeast Phone: 260-481-2288 : Fax: 260-480-2052 : [abell118@ivytech.edu](mailto:abell118@ivytech.edu) SDKB Technology Center, Room TC1240R, 3800 N. Anthony Blvd., Fort Wayne, IN 46805

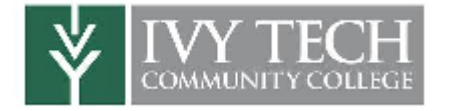

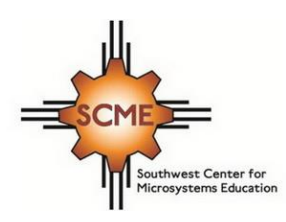

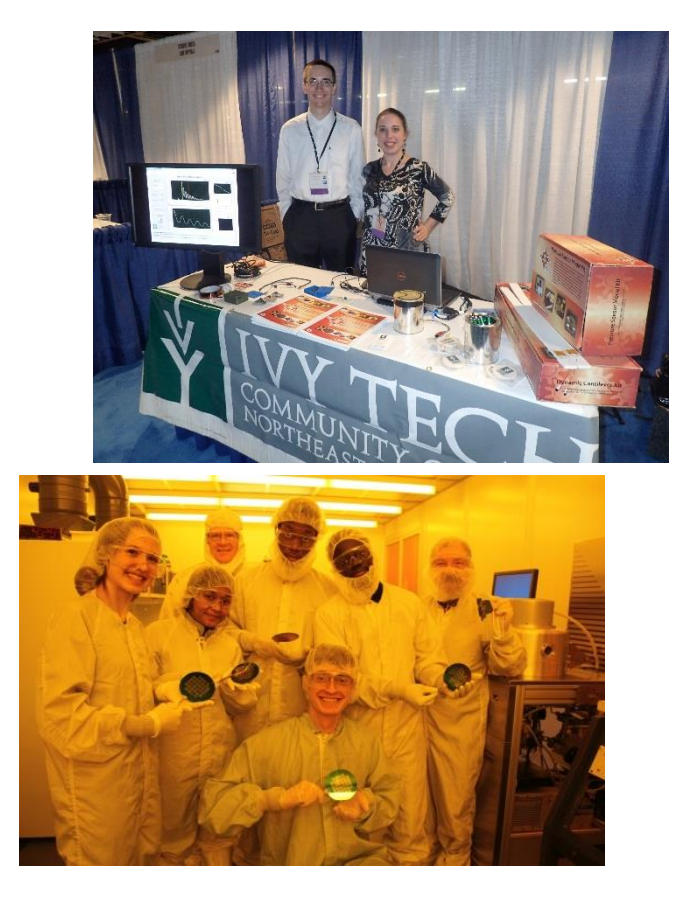